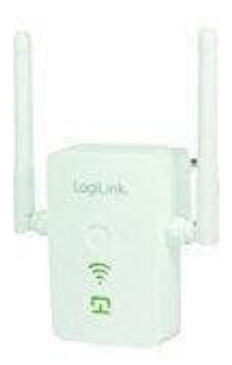

## **LogiLink WL0242 WLAN-Repeater**

## **Installation und Einrichtung**

Mit Hilfe des LogiLink Repeaters können Sie die Reichweite Ihres WLAN-Netzwerks erweitern, so dass Sie auch in weiterer Entfernung vom Router Ihre WLAN-Geräte nutzen können. Hierzu muss der Repeater mit dem Router verbunden werden.

So geht's - So wird der WLAN-Repeater mit Ihrem vorhandenen Router verbunden:

- 1. Verbinden Sie sich mit dem Wlan des WL0242 (Standard Wlan Passwort: 12345678).
- 2. Öffnen Sie im Browser folgende Seite: HTTP://192.168.8.1 und loggen sich mit Benutzer: admin und Passwort: admin ein.
- 3. Klicken neben Repeater auf Change to 2.4 Ghz.
- 4. Klicken Sie auf Scan Router und wählen Ihren Router aus.
- 5. Geben Sie das Passwort des ausgewählten Wlan ein und klicken auf Make Connection.

Nun sollten Sie nach dem Neustart eine funktionierende Internet Verbindung haben. Wenn Sie das Passwort oder die SSID des Repeaters ändern möchten, müssen Sie Ihrer Wlan Karte die feste IP 192.168.8.2 geben und dann die 1. Verbinden Sie sich mit dem Wlan des WL0242 (Standard Wlan Passwort: 12345678).<br>2. Öffnen Sie im Browser folgende Seite: HTTP://192.168.8.1 und loggen sich mit Benutzer: admin und<br>Passwort: admin ein.<br>3. Klicken neben Re